# **Les cartes Arduino et Debian**

- Objet : Installer et utiliser l'Arduino IDE sur Debian avec différentes cartes/microcontrôleurs de type Arduino (et +)
- Niveau requis : Débutant ayant des connaissances et un intérêt pour les microcontrôleurs [débutant,](http://debian-facile.org/tag:debutant?do=showtag&tag=d%C3%A9butant) [avisé](http://debian-facile.org/tag:avise?do=showtag&tag=avis%C3%A9)
- Commentaires : Contexte d'utilisation du sujet du tuto. <sup>2</sup>Fix Me!
- Débutant, à savoir : [Utiliser GNU/Linux en ligne de commande, tout commence là !.](http://debian-facile.org/doc:systeme:commandes:le_debianiste_qui_papillonne) (
- Suivi :
	- [en-chantier](http://debian-facile.org/tag:en-chantier?do=showtag&tag=en-chantier), [à-tester](http://debian-facile.org/tag:a-tester?do=showtag&tag=%C3%A0-tester), [à-placer](http://debian-facile.org/tag:a-placer?do=showtag&tag=%C3%A0-placer)

**PEIX Me!**) Pour choisir, voir les autres Tags possibles dans [l'Atelier.](http://debian-facile.org/atelier:atelier#tags)

- Création par **S**nazmi 10/01/2016
- ∘ Testé par <…> le <…> <mark>⊘Fix Me!</mark>
- Commentaires sur le forum : [Lien vers le forum concernant ce tuto](http://debian-facile.org/url-invalide) <sup>[1\)](#page--1-0)</sup> PEIX Me!

[En cours d'écriture]

### **Introduction**

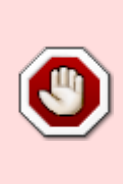

**Avertissement:** La dernière version du logiciel Arduino IDE n'est apparemment plus totalement libre (des compilateurs pour de nouveaux processeurs ARM supportés seraient impliqués), il est donc de votre ressort de choisir d'utiliser ou non la dernière version, plusieurs solutions seront données dans la partie "Installation", en outre il est aussi possible de programmer une carte arduino avec d'autres logiciels de développement comme <…> ou <…>.

Arduino est un mot assez vaste qui désigne: -Un environnement de développement par défaut avec un langage proche du C++, cet environnement est basé sur Processing et lui ressemble beaucoup - Un bootloader (petit programme) installé sur le microcontrôleur et destiné à permettre une installation aisée des programmes sur la puce (par une communication série) -Des cartes officielles et des clones utilisant des microcontrôleurs d'architecture **Atmel AVR**

Nous allons ici étudier comment installer et utiliser l'Environnement de développement aussi appelé Arduino IDE (Integrated Developpement Environnement) sur Debian, mais nous étudierons aussi le fonctionnement, l'utilité et les propriétés individuelles des différentes cartes.

Les cartes Arduino se basent sur plusieurs modèles de microcontrôleurs de chez Atmel, sur lesquelles est installé le bootloader Arduino, entre autres: -Atmega8 (ancienne génération plus d'actualité dans les cartes actuelles) -Atmega168 (ancienne génération aussi, encore utilisé dans certaines cartes promini) -Atmega328p (Microcontrôleur le plus utilisé, il communique en Série avec l'ordinateur, parfois par le biais d'un convertisseur USB-Série(TTL)) -Atmega1280 (Microcontrôleur puissant, utilisé actuellement) -Atmega2560 (Microcontrôleur AVR le plus puissant proposé actuellement sur une carte Arduino) -Atmega32u4 (Microcontrôleur utilisé dans les cartes Leonardo et Pro-micro, il supporte l'USB nativement et est capable d'émuler un clavier ou une souris USB, cette puce permet aussi d'éliminer

le besoin d'un convertisseur USB/Série(TTL))

sont aussi supportés par le bootloader Arduino (les fonctions les plus avancées ne seront pas disponibles, cependant elles sont parfaites pour des projets embarqués et pour de l'automatisation): - Attiny 13/44/84/45/85

Des Microcontrôleurs d'architecture ARM comme le STM32 (ARM M0) de STMicroelectronics sont aussi supportés ouvrant de nouvelles possibilités mais aussi le monde plus "fermé" de l'ARM.

> D'un point de vue de "liberté", les schémas circuits et le logiciel sont libres, par contre, les puces comme les Atmegas et le convertisseur USB-Série ne le sont pas (beaucoup de données sont cependant disponibles au niveau des microcontrôleurs Atmega comme des fiches techniques, mais cela ne les rend pas libres pour autant), il en est de même pour de nombreux modules (dont des modules de communication Wifi, Bluetooth, Ethernet, …).

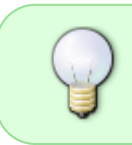

Il faut enfin noter que le nom Arduino est réservé aux cartes officielles (et à la documentation/aux articles de la communauté sur le sujet), les clones comportant ce logo peuvent donc être considérés comme des "Contrefaçons"  $\mathfrak{S}$ .

Les cartes à recommander (ou leurs clones bien moins chers) pour débuter sont:

-L'arduino Uno Revision 3(ATMega328p)

-L'arduino Leonardo (AtMega32U4)

-L'arduino Mega2560/1280 (Atmega1280/2560)

-L'arduino Nano (ATMega32U4)

-L'arduino Pro-micro (ATMega32U4)

Ils sont tous équipés d'un convertisseur USB-Série ou supportent l'USB nativement et ne nécessitent donc pas de port série RS-232 (DB-9) ou de convertisseur externe pour les programmer.

N'oubliez pas d'ajouter une plaque de prototypage, des fils de prototypage, et du materiel général ainsi que quelques modules et composants de base afin de pouvoir faire plus que de clignoter la LED intégrée ou un perroquet qui répondrait à un message envoyé dans la console série.

Nous allons maintenant passer à la partie installation de l'IDE Arduino qui vous permettra d'effectuer de nombreuses opérations sur vos cartes comme installer le bootloader, envoyer des programmes de votre crû ou trouvés sur internet, communiquer en série avec elle pour récupérer par exemple les données de capteurs et accéder à de nombreux exemples qui vous permettront de vous familiariser avec le langage.

PS: Voila pour l'introduction, l'explication de ce qu'est Arduino et de ses possibilités n'étant pas l'objet de cet article, cependant Arduino a une très grande communauté internationale, de nombreux articles plus détaillés ou spécifiques à certaines utilisations, ainsi que de nombreux "guides du débutant" sont disponibles en Français ou en Anglais.

Documentation - Wiki - http://debian-facile.org/

### **Installation**

Vous avez 3 possibilités pour avoir accès à l'IDE arduino sous debian:

-Utiliser le paquet stable (**1.0.5** pour Jessie) très facile à installer mais limité car "obsolète"

-Utiliser le paquet experimental (**1.5.6.2**)

-Utiliser l'IDE portable pour différentes distributions de Linux distribué par Arduino.cc (**1.6.7**) très facile à installer, complet mais non conforme au contrat social debian

#### **Installer le paquet stable:**

La version 1.0.5 de l'arduino IDE est disponible dans les dépôts par défaut de Jessie [\(https://packages.debian.org/jessie/arduino\)](https://packages.debian.org/jessie/arduino) il vous suffirait donc de faire un:

sudo apt-get update sudo apt-get install arduino

> cette version n'est cependant plus à jour (elle supportera les cartes arduino les plus communes, possédera de nombreuses fonctionnalités et supportera de nombreuses librairies et programmes mais par exemple pour la librairie **VirtualWire**, il vous faudra une version plus récente (procédures détaillées ci-après)

#### **<Installer la version expérimentale>**

#### **"Installer" l'archive fournie par Arduino.cc:**

1.Rendez vous sur cette page et téléchargez l'archive proposée (vous pouvez faire un don au projet arduino ou juste télécharger)

 $2.5...>$ 

## **Utilisation**

[1\)](#page--1-0)

N'hésitez pas à y faire part de vos remarques, succès, améliorations ou échecs !

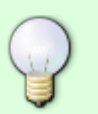

From: <http://debian-facile.org/> - **Documentation - Wiki**

Permanent link: **<http://debian-facile.org/atelier:chantier:arduino-ide-l-application-de-developpement-pour-les-cartes-arduino-et>**

Last update: **13/03/2016 23:20**

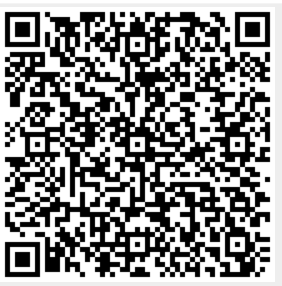